# Guide til Facebook kommentar-speiling

En artikkel på nettsiden din kan ha facebook-kommentarer. Men der «lever» kommentarene sitt eget liv. Ved å koble nettsiden til en Facebook App vil man ved å dele en artikkel på Facebook-siden din få samme kommentarene på Nettsiden som på Facebook-siden.

Følg stegene:

### 1. Lag en Facebook App

#### 1.1. Facebook developer account

Lag en Facebook developer account via: <https://developers.facebook.com/docs/apps/register>

#### 1.2. Lag Appen

Lag en ny App via: <https://developers.facebook.com/apps/>

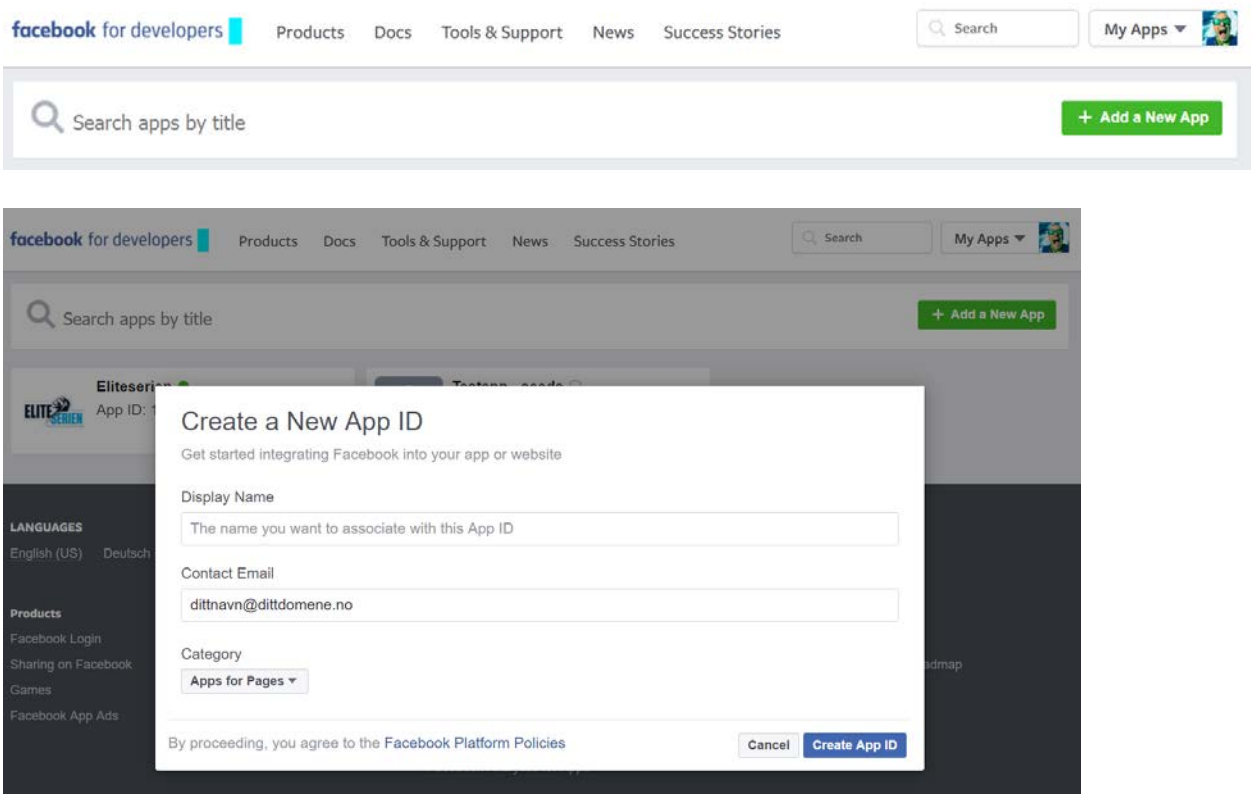

**PS:** Bruk «Apps for Pages» som Category.

#### 1.3. App ID

Appen er laget og det har blitt generert en APP ID som du senere skal legge inn i Enonic Content Studio.

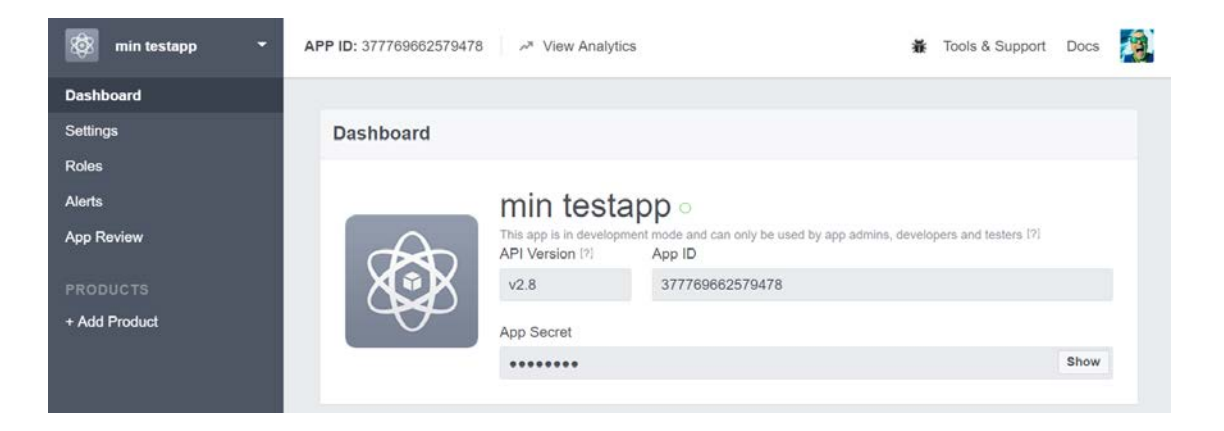

#### 1.4. Innstillinger for App

Gå til «Settings» – «Basic» og fyll inn informasjonen slik det har blitt gjort for Eliteserien

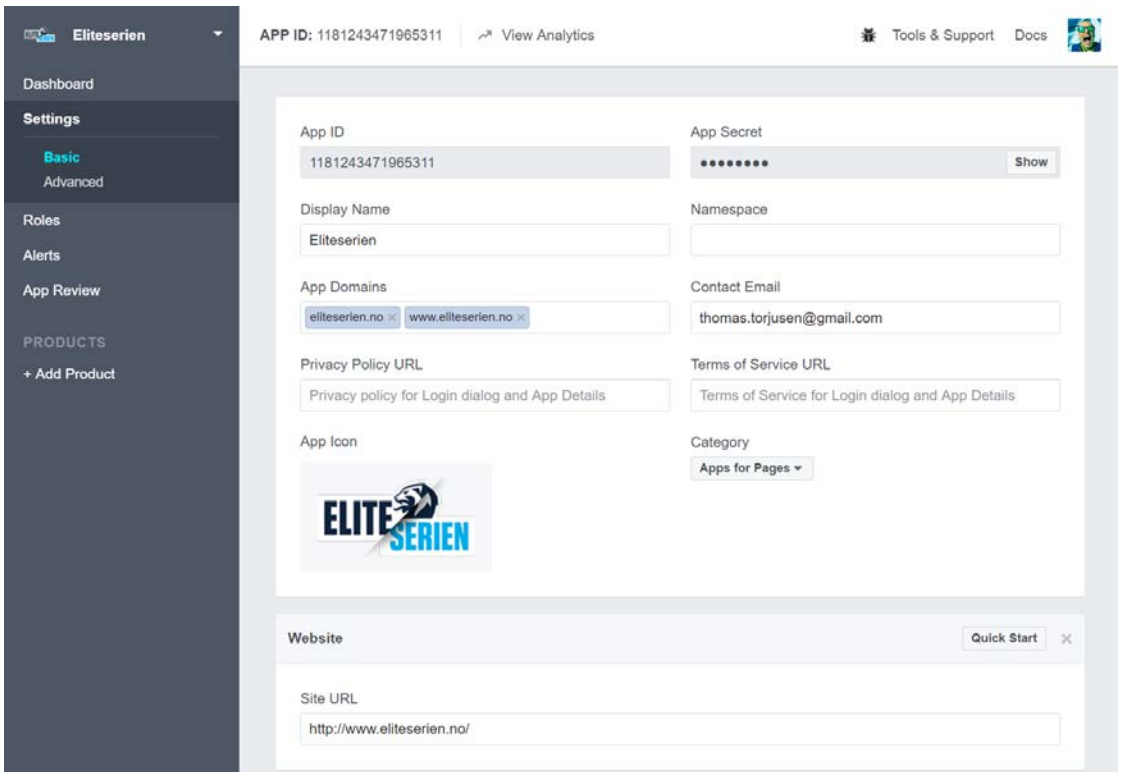

### 1.5. Gjør App public

Gå til «App Review» og gjør Appen public.

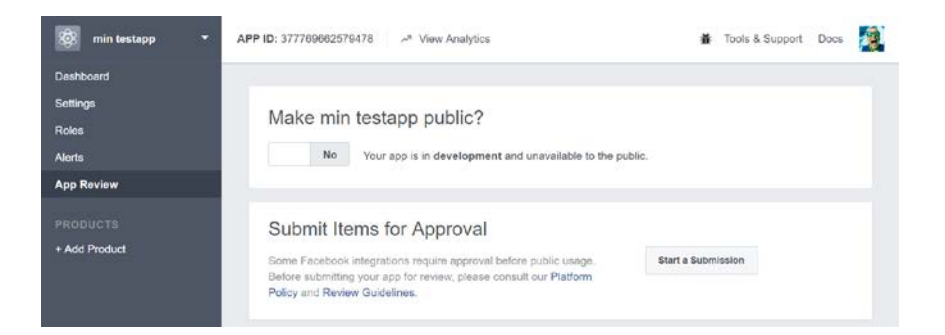

### 2. Sett på kommentar-speiling

Gå til<https://developers.facebook.com/tools/comments/> og finn appen du nettopp laget.

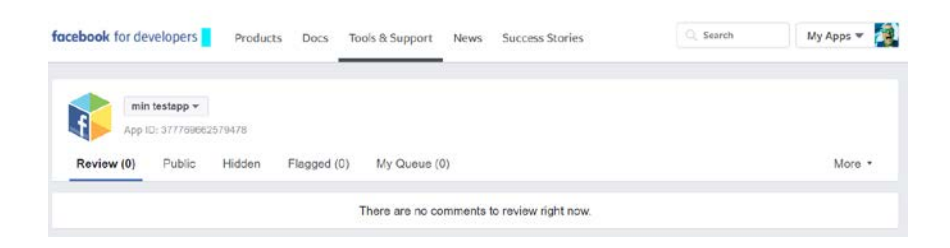

Gå til «More» - «Settings» og slå på «Comment Mirroring» for Facebook-siden deres.

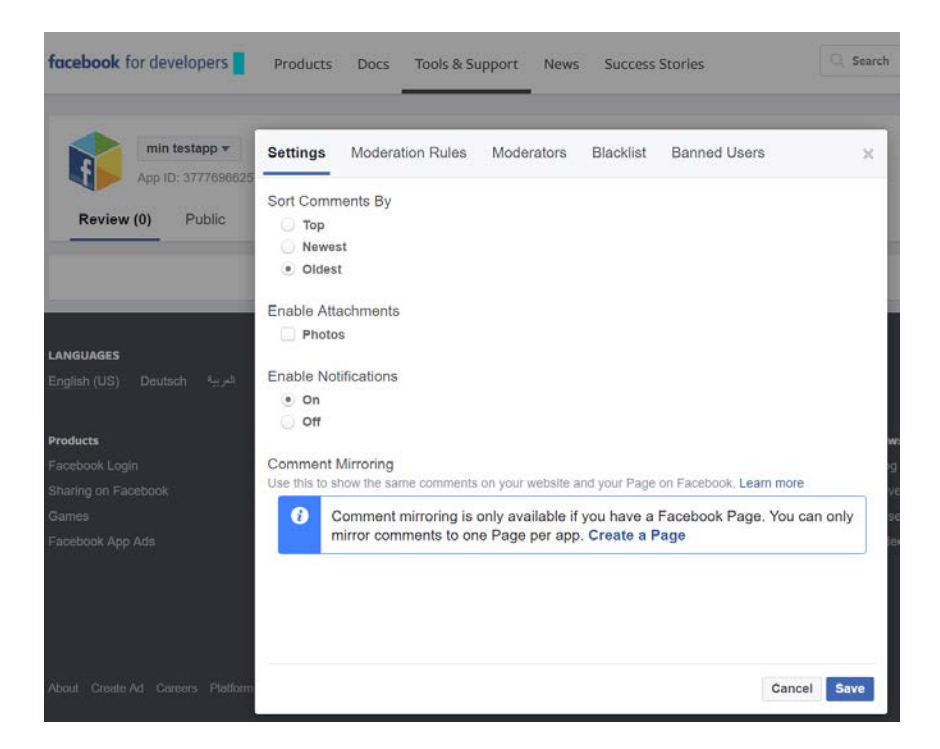

**PS:** Facebook-brukeren din må være admin på Facebook-siden deres for at den skal dukke opp her.

Etter at «Comment Mirroring» er slått på ser det slik ut:

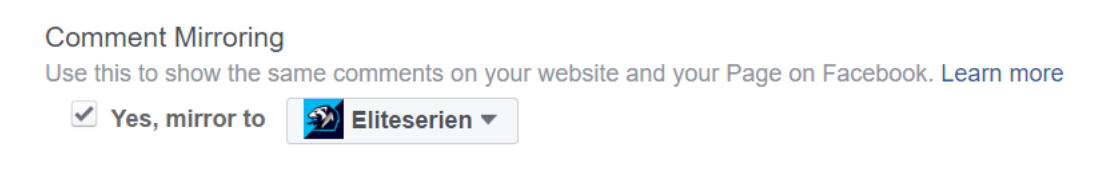

### 3. Legg inn Facebook App ID i Enonic

Nå skal du legge inn App ID som du lagde i **1.3** i Enonic Content Studio.

Rediger forsiden og trykk på blyanten på Enonic-appen.

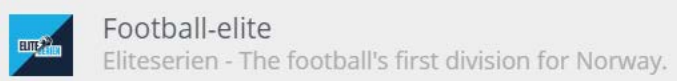

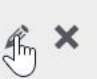

Legg inn Facebook App ID i feltet, apply og publiser.

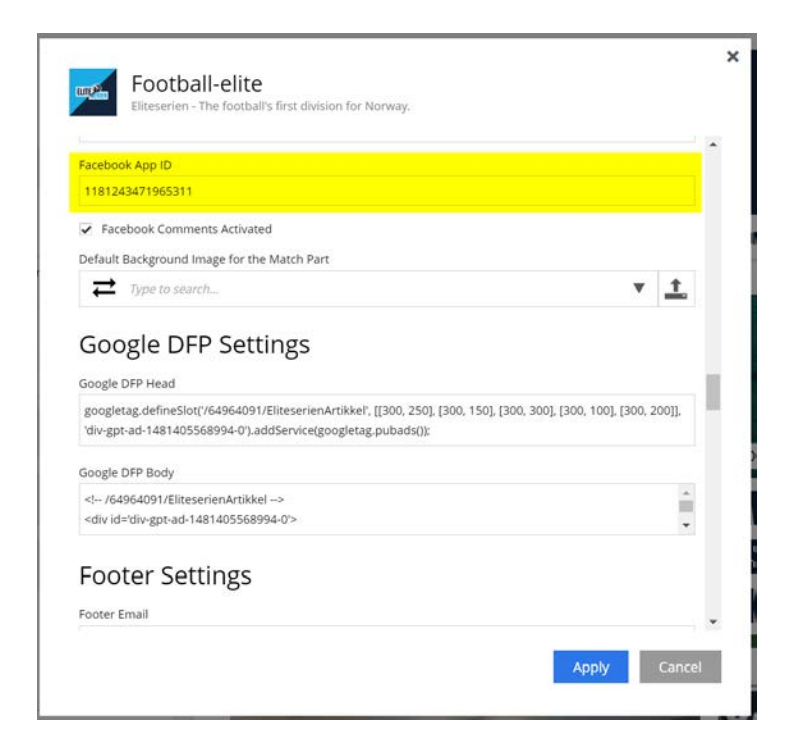

Ferdig.

## 4. Mer informasjon

For mer informasjon om hvordan kommentar-speiling fungerer: <https://developers.facebook.com/docs/plugins/comment>

**PS:** Kommentar vil bare fungere på artikler dere lager fra nå av. "Comment mirroring takes effect on new webpages created after the setting has been enabled."

**Eksempel** på sak fra Eliteserien.no delt på Eliteseriens Facebook-side:

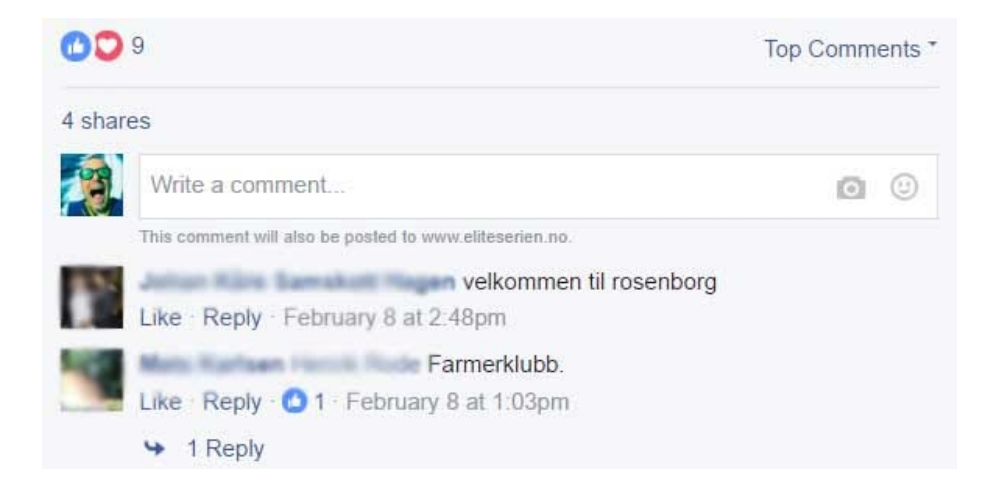

#### Saken på Eliteserien.no:

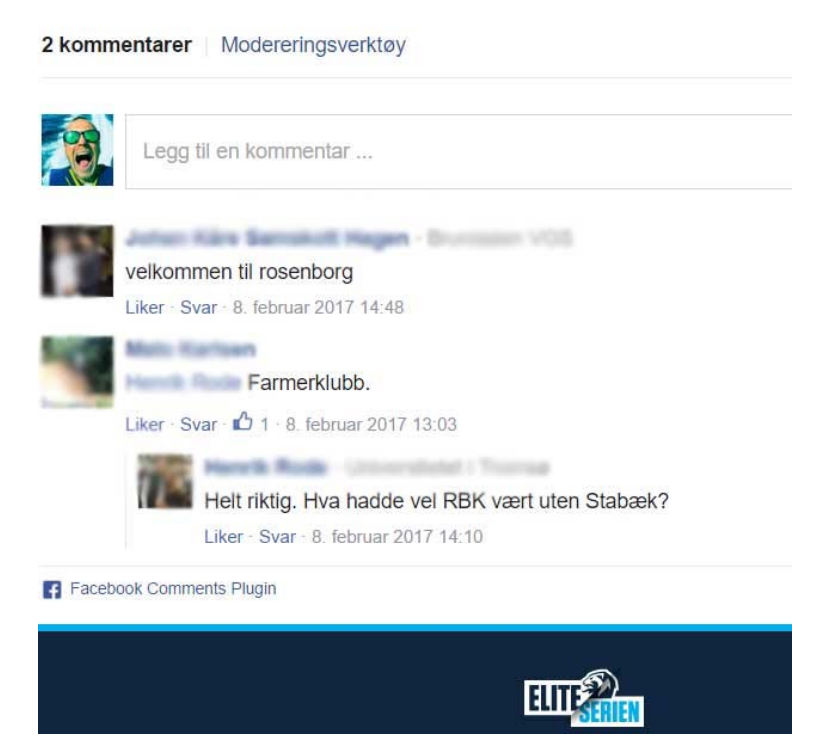